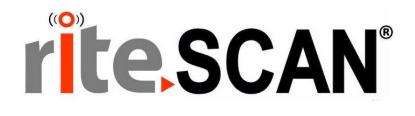

# riteSCAN<sup>®</sup> CUSTOM PLUGIN GUIDE

VERSION 6.51.X.X

Copyright © 2019 riteSOFT, LLC Published February 2019 Revision 6.51.X.X

All rights reserved. No part of this document may be copied, photocopied, or reproduced in any form or by any means without permission in writing from riteSOFT, LLC. riteSCAN is a trademark of riteSOFT, LLC. All other trademarks, service marks, products, or services are trademarks or registered trademarks of their respective holders.

riteSOFT, LLC reserves the right to alter the contents of this document without prior notice. While every effort is made to ensure that the contents of this document are correct, no liability whatsoever will be accepted for any errors or omissions.

This document is copyrighted work and is protected by local copyright, civil and criminal law, and international treaty. This document further contains secret, confidential, and proprietary information belonging to riteSOFT, LLC. It is disclosed solely for the purpose of it being used in the context of the licensed use of the riteSOFT, LLC software products to which it relates. Such copyrighted works and information may not be published, disseminated, broadcast, copied, or used for any other purpose. This document and all portions thereof include, but without limitation, copyright, trade secret, and other intellectual property rights subsisting therein, and relating thereto, are and shall at all times remain the sole property of riteSOFT, LLC.

# riteSCAN<sup>®</sup> Custom Plugin Guide

Version 6.51.X.X

# **Contents**

| 1 | WELCOME                      | . 3 |
|---|------------------------------|-----|
| 2 | PLUGINS OVERVIEW             | . 3 |
| 3 | PLUGIN VERSION COMPATIBILITY | . 3 |
| 4 | INSTALLING A PLUGIN          | . 5 |
| 5 | USING A PLUGIN               | . 6 |
| 6 | CUSTOM SETTINGS              | . 6 |
| 7 | ADDITIONAL HELP AND SUPPORT  | . 6 |

#### 1 Welcome

Welcome to the riteSCAN Plugin Guide. This document provides the information that will help you configure riteSCAN to use custom plugins.

#### **2** Plugins Overview

Plugins for riteSCAN allow for custom functionality to be delivered without needing a custom executable.

Custom plugins are distributed by riteSOFT as zipped .dll files.

**Important Note:** In some cases, when the .dll files are acquired through an email attachment or downloaded from a web portal, Windows may "block" the files. They will need to be unblocked before copying them to the Plugin directory noted below. Simply right click the .dll file and choose Properties, then click Unblock and OK. See image below.

| CRGPluginsHH.dll Properties ×                                                                                                    |  |  |             |                                                                                                |
|----------------------------------------------------------------------------------------------------|--|--|-------------|------------------------------------------------------------------------------------------------|
| General Security Details Previous Versions                                                                                                    |  |  |             |                                                                                                |
| CRGPluginsHH.dll 3 Type of file: Application extension (.dll)                                                                                                    |  |  |             |                                                                                                |
|                                                                                                    |  |  | Opens with: | Unknown application Change                                                                     |
| Location:       \\RITEDATA\TechData\viteSOFT\viteSCAN\Inst         Size:       20.0 KB (20,480 bytes)         Size on disk:       20.0 KB (20,480 bytes)         Created:       Tuesday, April 24, 2018, 8:22:48 AM         Modified:       Tuesday, April 24, 2018, 8:21:27 AM         Accessed:       Tuesday, April 24, 2018, 8:22:48 AM |  |  |             |                                                                                                |
|                                                                                                    |  |  | Attributes: | <u>R</u> ead-only <u>H</u> idden <u>Ad</u> vanced                                              |
|                                                                                                    |  |  | Security:   | This file came from another<br>computer and might be blocked to<br>help protect this computer. |
|                                                                                                    |  |  |             | OK Cancel Apply                                                                                |

Note: In some Operating Systems, the Unblock checkbox will be a Button.

### 3 Plugin Version Compatibility

Plugins are compatible only with a matching riteSCAN version. Compatibility is dertermined by the first three segments of the riteSCAN version and the Plugin version matching. The fourth segment does not impact compatibility.

The Plugin version can be found by right clicking the .dll file and choosing Properties, then clicking on the Details tab. In the example below, the first three segments are "6.50.3".

| CRGPluginsHH.dll Properties ×                                     |                                                   |  |  |  |
|-------------------------------------------------------------------|---------------------------------------------------|--|--|--|
| General Security Details Previous Versions                        |                                                   |  |  |  |
| Property                                                          | Value                                             |  |  |  |
| Product version<br>Copyright<br>Size<br>Date modified<br>Language | Application extension<br>6.50.3.0<br>CRGPluginsHH |  |  |  |
| Remove Properties and Personal Information                        |                                                   |  |  |  |
| OK Cancel Apply                                                   |                                                   |  |  |  |

The riteSCAN version can be found on the login screen. In the example below, the first three segments are "6.50.3".

| riteSCAN Mobile Wareho                                                     | ouse for SYSPRO™ |  |  |
|----------------------------------------------------------------------------|------------------|--|--|
| Version: 6.50.3.2                                                          |                  |  |  |
| Operator ID                                                                |                  |  |  |
|                                                                            |                  |  |  |
| Password                                                                   |                  |  |  |
| Company                                                                    |                  |  |  |
| Password                                                                   |                  |  |  |
| http://lab3:8300/ritescan.asmx                                             |                  |  |  |
| ritescan 6.50.3.2: Your license is valid through Monday, December 31, 2018 |                  |  |  |
| Sign In                                                                    | Cancel           |  |  |

## 4 Installing a Plugin

NOTE: If the "Plugins" directories mentioned below do not exist, please create them.

Depending on the type of Plugin that you purchased, you may have plugin files for Windows Client, Web Service (Server component), Windows Mobile, Windows CE, or Android devices.

The table below shows the Platform, associated Filename and the directory location for where to place the file.

**Important Note:** If your plugin has a server side component, you also need to edit this file "C:\Program Files (x86)\riteSOFT\riteSCAN Web Service\App\_Data\WebServiceSettings.xml" with a text editor, then set: <Plugins>true</Plugins>

| Platform             | Filename                               | File Location                                                             |
|----------------------|----------------------------------------|---------------------------------------------------------------------------|
| Web Service (Server) | [CompanyName] <b>Server</b> Plugin.dll | C:\Program Files (x86)\riteSOFT\riteSCAN<br>Web Service\App_Data\Plugins\ |
| Windows Client       | [CompanyName]ClientPlugin.dll          | C:\Program Files (x86)\riteSOFT\riteSCAN<br>Windows Client\Plugins\       |

| Windows Mobile 5   | [CompanyName]ClientPluginHH5.dll           | \Program Files\riteSOFT\riteSCAN<br>Handheld Client 5\Plugins\                                   |  |
|--------------------|--------------------------------------------|--------------------------------------------------------------------------------------------------|--|
| Windows Mobile 6.5 | [CompanyName]ClientPlugin <b>HH65</b> .dll | \Program Files\riteSOFT\riteSCAN<br>Handheld Client 6.5\Plugins\                                 |  |
| Windows CE 5       | [CompanyName]ClientPlugin <b>CE</b> .dll   | \Program Files\riteSOFT\riteSCAN<br>Handheld Client\Plugins\                                     |  |
| Windows CE 6 or 7  | [CompanyName]ClientPlugin <b>CE6</b> .dll  | \Program Files\riteSOFT\riteSCAN<br>Handheld Client\Plugins\                                     |  |
| Android            | [CompanyName].Android.apk                  | You do not need to place this file, just<br>run the apk installer as you would any<br>other apk. |  |

### 5 Using a Plugin

Plugins only work with the version for which they were created. If you upgrade your version of riteSCAN, you must also upgrade your plugin.

To run the plugin, click the Plugins tab on the bottom of the screen and then click the plugin you wish to run.

|             | riteSCAN M | lobile Warehouse for SYSPRO™ - N | fatt Lauer | _ <b>_</b> × |
|-------------|------------|----------------------------------|------------|--------------|
| Kit Issue   |            |                                  |            |              |
| Inventory O | rders      | Manufacturing                    | Util       | Plugins      |

#### 6 Custom Settings

Plugins can use custom user settings (similar to those set in the Administration Application and used in other riteSCAN modules). These settings allow for the Plugin to be customized for individual users. The custom settings will be located in a configuration file with a Globally Unique Identifier (GUID) as the file name. The configuration file will be generated the first time a user logs in with the plugin loaded.

### 7 Additional Help and Support

If you need additional assistance, we are here to help! Visit our support portal or contact our support team.

- Product Downloads, Documentation, Knowledge Base, and How-To Articles are available at <a href="https://ritesoft.freshdesk.com/support/home">https://ritesoft.freshdesk.com/support/home</a>
- Email our support team at <u>ritescan@ritesoft.com</u> or call us at 1-320-252-6830, ext. 885 or 1-866-580-7483.